You can add an **Insurance Company** by going to **Med Services**, **Insurance Companies**, then **Add an Insurance Company**.

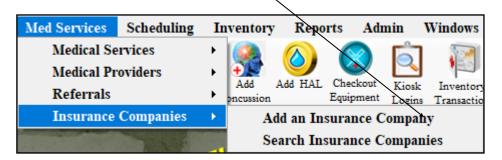

Several Fields can be added, but only the Insurance company's **Name** is required. Add as much information as you would like. For billing purposes see the <u>Billing Setup and</u> Use help doc, to include all necessary information.

The insurance companies must also be checked as active to show for athletes or for staff to enter them in the insurance tab.

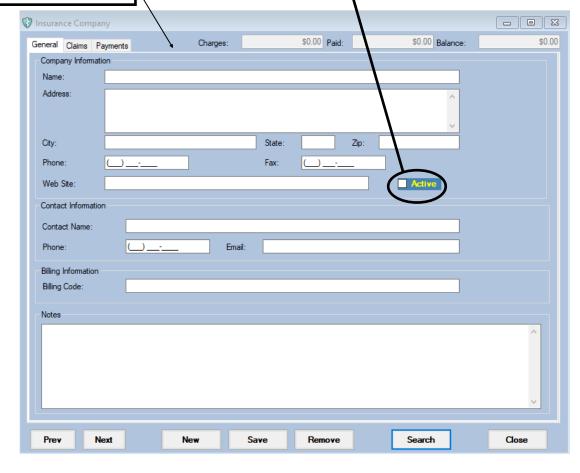

## ATS - Adding an Insurance Company

You are also able to add insurance companies through the core portal. Steps are below.

Go to ADMIN—>Insurance Companies.

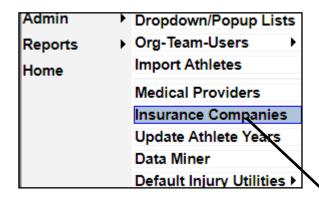

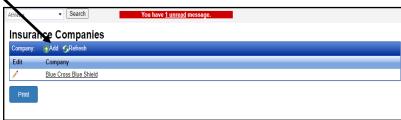

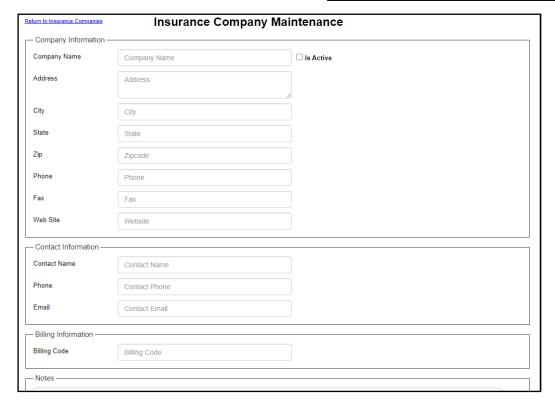

Same requirements are present on this page as the core portal.

Company name and make the selection Active.

You can fill in as much of the information as needed.

## ATS - Adding an Insurance Company

As well as having staff members enter insurance companies. You can also allow athletes/parents enter insurance information. Follow the steps below to ensure athletes have the capabilities to enter insurance.

To allow athletes to enter insurance, start by going to ADMIN-> SiteInfo-> Athlete Portal

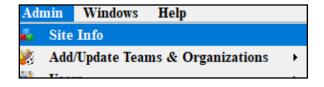

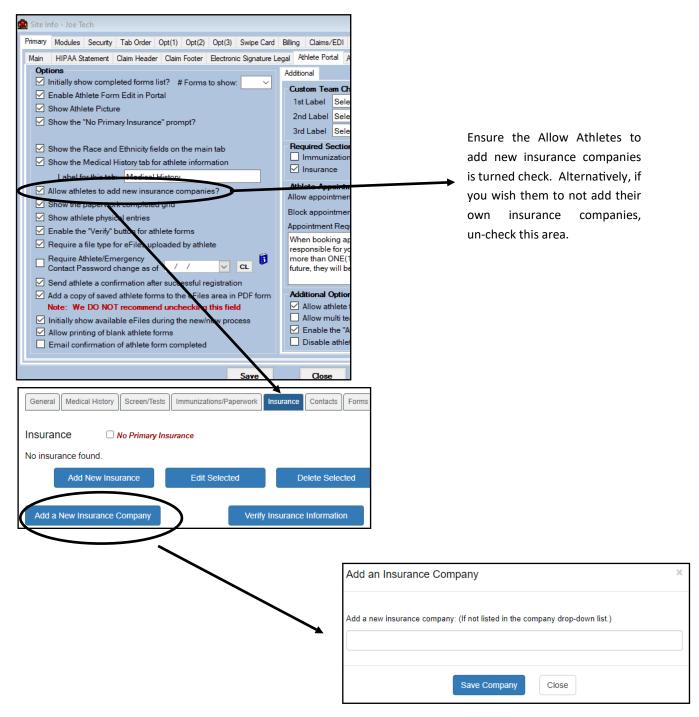